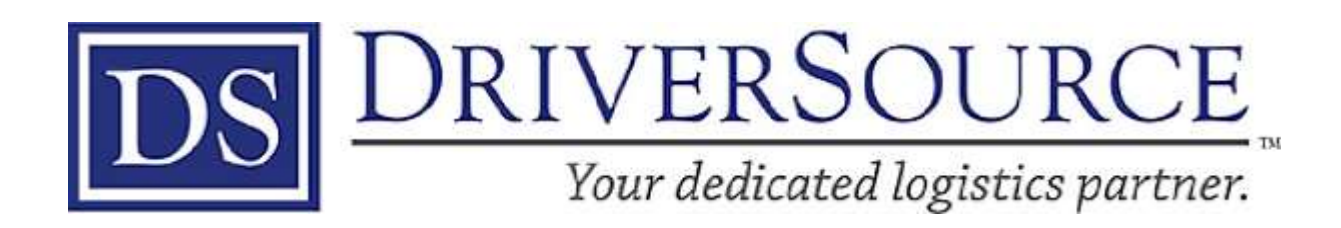

## EMPLOYEE NAVIGATOR SELF REGISTRATION FOR BENEFITS

1. Please follow the link in your benefits email t[o www.employeenavigator.com](http://www.employeenavigator.com/) and select the Register As A New User Option

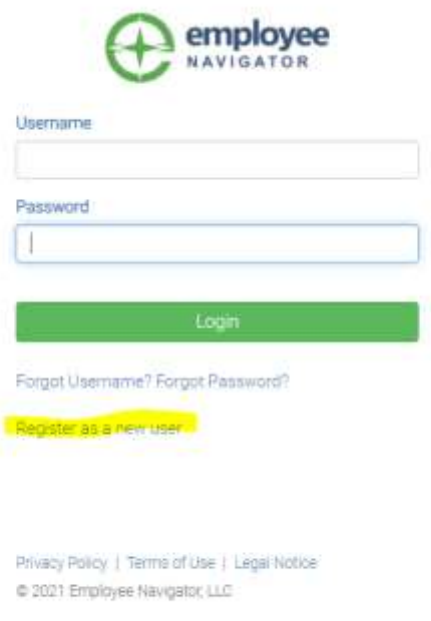

2. Enter your First Name and Last Name as well as the Company Identifier (DriverSource), the last 4 digits of your social and your birthdate.

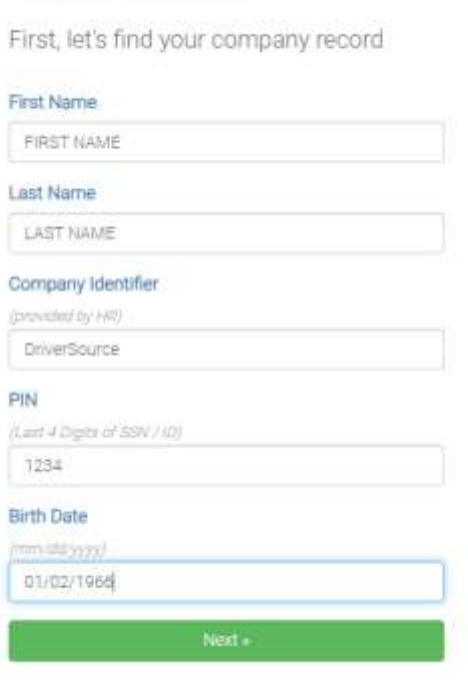

Verify Your Account

3. Once registered you will have the option to review the benefits available and sign up for the benefits that you elect. You can self-manage benefit enrollment or you can request assistance form HR at [Shrbal@driversource.ner](mailto:Shrbal@driversource.ner) or by contacting 313-624-9500 ext 9318.

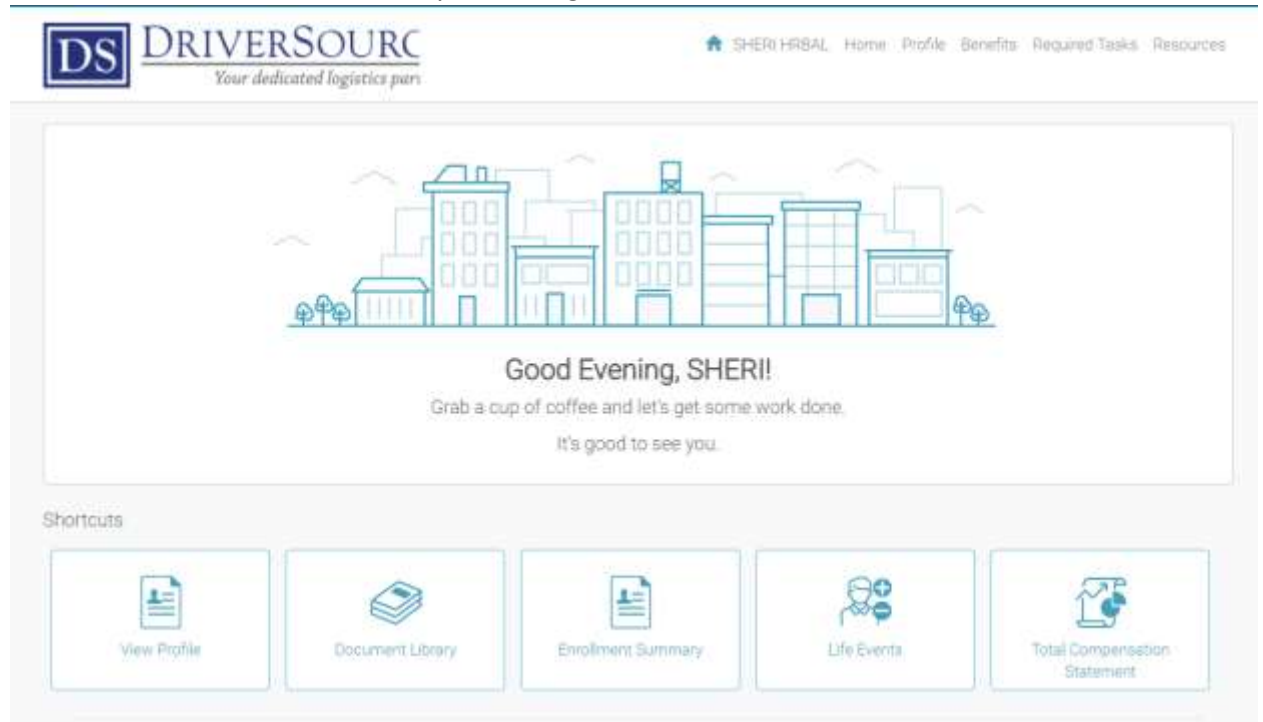